## **RESETANLEITUNG.**

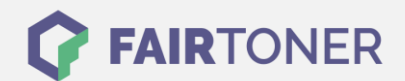

## **Brother DCP-8880 DN Toner Reset**

**Schritt-für-Schritt: So setzen Sie den Toner Ihres Druckers ganz einfach zurück! TROMMEL RESET**

Um einen Brother DCP-8880 DN Toner Reset durchzuführen, befolgen Sie bitte die Anleitung. Dies ist nach einem Toner Wechsel nötig. Gehen Sie dabei zügig vor, um ein Zurückfallen in das Hauptmenü zu vermeiden. Ansonsten müssen Sie erneut von vorne beginnen.

- 1. Schalten Sie Ihren Drucker ein
- 2. Öffnen die Geräteklappe
- 3. Betätigen Sie die STORNO Taste
- 4. Das Display zeigt "Trommel ersetzt? 1.JA 2.NEIN"
- 5. Ignorieren Sie das und fahren Sie fort
- 6. Drücken Sie schnell 1x die Sterntaste und 2x die Taste Null
- 7. Schließen Sie die Frontklappe

Das Zählwerk ist nun zurückgesetzt und der Toner Reset abgeschlossen.

## **Verbrauchsmaterial für Brother DCP-8880 DN Drucker bei FairToner**

Sie können hier bei [FairToner](https://www.fairtoner.de/) auch die passenden Brother TN-3230 oder TN-3280 Toner für Ihren Brother DCP-8880 DN Drucker kaufen.

- [Brother DCP-8880 DN Toner](https://www.fairtoner.de/toner/brother-toner/brother-dcp-8880-dn-toner/)
- [Brother TN-3230 Toner](https://www.fairtoner.de/oem/brother-tn-3230-toner/)
- [Brother TN-3280 Toner](https://www.fairtoner.de/oem/brother-tn-3280-toner/)

**FAIRTONER.DE ONLINESHOP / SOFORTHILFE / RATGEBER**

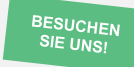

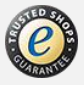